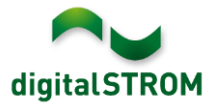

# **Software Release Notes**

### **dSS V1.10.0**

The digitalSTROM AG uses Software Release Notes (SRN) to provide information about software changes and updates of existing products.

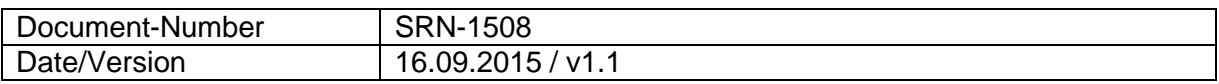

#### **Affected Products**

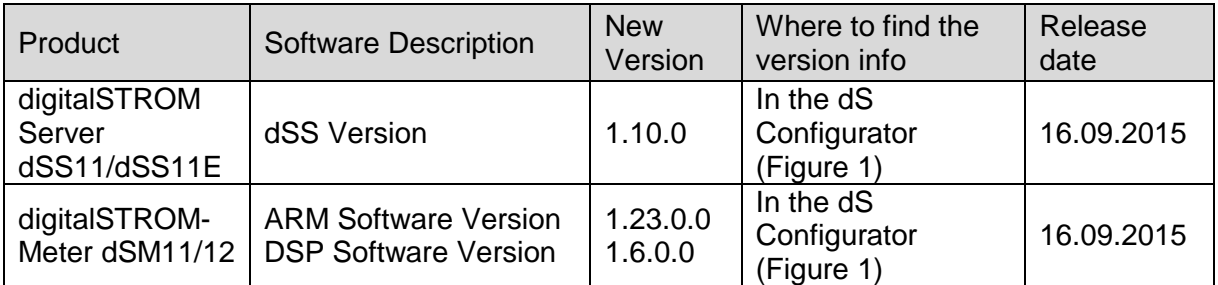

### **Installation Notes**

- Execute the software update from the digitalSTROM configurator via the *"System/System Update"* menu.
- The dSS11 must be connected to the Internet in order to perform the update. Alternatively, the update can be installed using an USB thumb drive.
- It is advisable to back up your system settings prior to performing a system update via *"System/System Maintenance"*.
- Once the system updates are installed, the system automatically checks for available dSM firmware updates, which must be installed manually. Install these updates by clicking on the *"Update dSM firmware"* button. After the installation, check whether any further updates are available to ensure that all dSMs have been updated.
- When updating from dSS version 1.2.1 or older, please also consider the release notes from earlier updates. A complete list of release notes as well as the USB update file can be found at [http://www.digitalstrom.com/Partner/Support/Software-](http://www.digitalstrom.com/Partner/Support/Software-Updates/)[Updates/.](http://www.digitalstrom.com/Partner/Support/Software-Updates/)

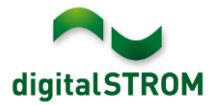

# **New functions in V1.10.0**

## **New device properties 'Orientation' and 'Wind protection class'**

Two new properties 'Orientation' and 'Wind protection' have been introduces in device properties dialog of GR-KL200/210/220. Based on the selection a new group is created within the tab 'Groups'. These groups support the configuration of wind monitors.

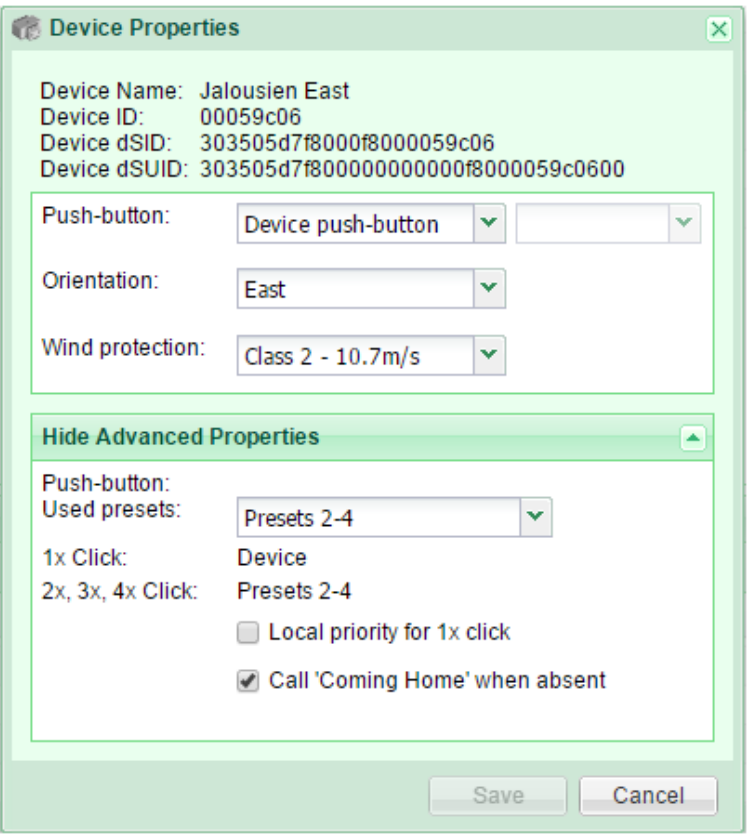

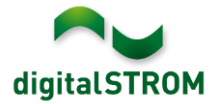

# **Locking of Groups**

Groups can be locked to prevent from unintended changes. A new 'lock'-icon is displayed when the group is locked.

To do so, navigate to the tab 'Groups', open the 'Edit user group' dialog and select 'Configuration lock'.

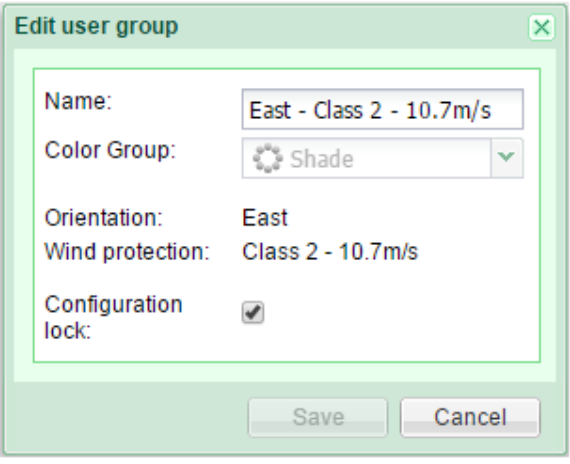

#### **Configuration of presets by using the room push button was removed**

Configuring presets by using the room push button (short-long click) has been removed from the dSM. This includes following features:

- programming of light/shade presets within a room
- calibration of shades, blinds and awnings
- moving a device from one room to the next

Along with these dSM changes, the 'Activities configuration' option within the 'System Settings' menu has been removed as well.

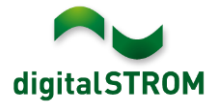

## **New menu entry 'Protection Log'**

In order to log security-relevant actions, a new menu entry 'Protection Log' within 'System' was added. This shows the history of related events such as:

- begin and end of wind, rain, hail and frost alarms
- begin and end of panic, fire and alarm 1-4
- changing the configuration locks of groups
- begin and end of operation lock periods and sun protection events. They are relevant when being connected to a building controller.

# digitalSTROM Configurator

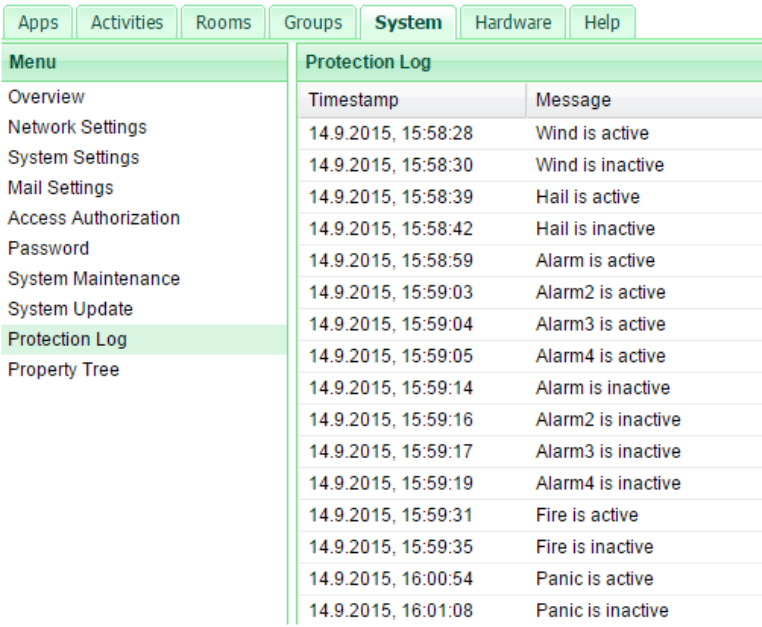

### **New Date condition in Server-Apps**

In order to limit activities to a certain period of the year, a new condition 'Date' has been introduced. The define start- and end-date includes the day and month only, and therefore repeats each year.

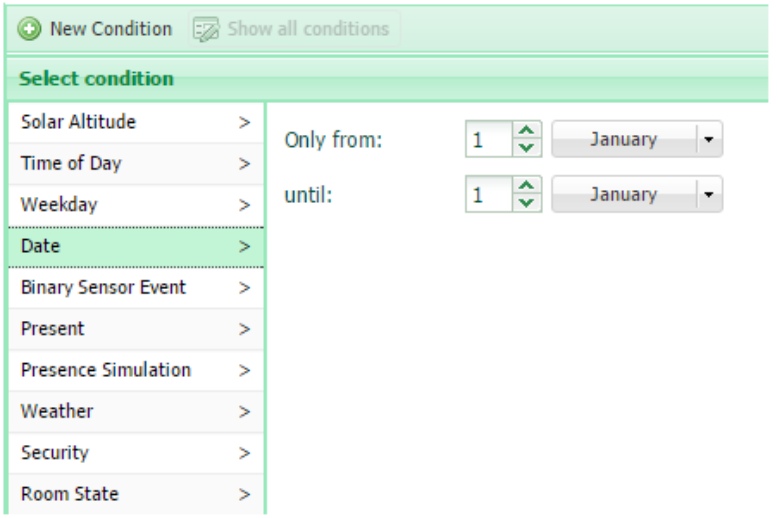

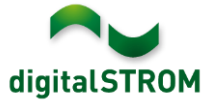

### **Support of 'Sun protection' and 'Frost' added in Server-Apps**

To support the new actions 'Sun-protection' and 'Frost', new triggers have been introduced within the Server-Apps:

- Within 'Trigger/Weather' menu, a new submenu 'Sun protection' was added that includes 'Sun protection east active' / 'Sun protection east inactive' and the same for south and west as well.
- Within 'Triggers/Weather' menu, the triggers 'Frost active' and 'Frost inactive' were added.
- Within 'Conditions/Weather' menu, the conditions 'Frost active' and 'Frost inactive ' were added.

Note that 'Sun protection' can be triggered from a connected building management system only. 'Frost' can be called by a automation terminal block set to sensor function 'frost monitor'.

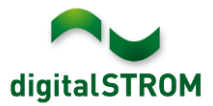

# **Improvements in V1.10.0**

- General improvements and error corrections
- Support of upcoming products
- EnOcean sensors are again available as binary sensor events in Server-Apps
- Improved options for single device actions in Server-Apps for UMR devices when they are set in a standard group
- Improved backup-restore mechanism to restore the my.digitalSTROM connection in case of changing a dSS
- Improved information on how many dSM's will be updated during system update
- Improved Heating Controller App to show error information in case of a temperature sensor failure within a room
- Improved retrieving of sensor data from a dS-iSens200
- Improved behavior when two groups are added consecutively
- Improved auto-IP address handling of dSS
- Improved remote connectivity reconnects
- Improved handling of p44 dali devices when configuring activities
- Improved handling when removing inactive p44 devices

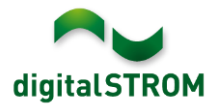

# **Software Update Recommendation**

Updating to the latest version of the software is recommended if you want to benefit from the new features and/or enhancements.

#### **Documentation**

Further information about the new features and how to use them can be found in the latest digitalSTROM Manual under "Introduction, Operation, Configuration" and "Installation". The latest version of the manual can be downloaded as PDF at [http://www.digitalstrom.com/en/Partner/Support/Operating-manuals/.](http://www.digitalstrom.com/en/Partner/Support/Operating-manuals/)

## **How to find the version information**

The currently installed software version can be found within the digitalSTROM Configurator.

|                                                                                         | Aktivitäten<br>Apps              | Räume    | Gruppen              | System | <b>Hardware</b> | Hilfe         |         |                     |                |                 |                  |            |                   |                          |  |
|-----------------------------------------------------------------------------------------|----------------------------------|----------|----------------------|--------|-----------------|---------------|---------|---------------------|----------------|-----------------|------------------|------------|-------------------|--------------------------|--|
|                                                                                         | <b>Meter</b>                     |          |                      |        |                 |               |         |                     |                |                 |                  |            |                   |                          |  |
| £Ъ                                                                                      | 69 53 62 1 <i>.</i>              |          |                      |        |                 |               |         | $\equiv$            | 耳<br>$\circ$   |                 |                  |            |                   |                          |  |
|                                                                                         | <b>Status</b><br>Name            |          |                      | dSM ID |                 | Anzahl Geräte |         | Neue Geräte Sperren |                | Leistung (.     | <b>ARM Soft.</b> | DSP Soft.  | <b>HW Version</b> |                          |  |
|                                                                                         | F1 EG Wohnraum Küche<br>ш        |          |                      |        | 00000671 9      |               |         | deaktiviert         | 2              |                 | 1.16.0.0         | 1.4.1.0    | 17.1.2.16         |                          |  |
|                                                                                         | F1 EG Korridor Schlafzimmer<br>0 |          |                      |        | 00000713 10     |               |         | aktiviert           | $\overline{2}$ |                 | 1.16.0.0         | 1.4.1.0    | 11.1.21.0         |                          |  |
|                                                                                         | Geräte                           |          |                      |        |                 |               |         |                     |                |                 |                  |            |                   |                          |  |
| dSM-Software Version: ARM<br><b>DSP</b><br>……19 泰民始家乡<br>$a \circ$<br>D<br>$\mathbf{a}$ |                                  |          |                      |        |                 |               |         |                     |                |                 |                  |            |                   |                          |  |
|                                                                                         | Name $\star$                     | dSID     | Ausgang              |        | Eingangs Modus  |               | Eingang | Raum Name           | Rau            | HW Info         | Firm             | Regist     | Inaktiv           |                          |  |
|                                                                                         | Deckenleuchte                    |          | 0001890c gedimmt     |        |                 |               |         | Schlafzimmer 2      |                | <b>GE-KM200</b> | 3.1.7            | 9 11:50:39 |                   | ۰                        |  |
|                                                                                         | Taster Schlafzim                 |          | 000064f6 deaktiviert |        |                 |               |         | Schlafzimmer 2      |                | GE-TKM210       | 3.1.4            | 9 11:48:36 |                   | E                        |  |
|                                                                                         | Paniktaster                      |          | 00009abb deaktiviert |        | Panik           |               |         | Wohnraum            | 4              | RT-TKM200       | 3.1.5            | 9 11:49:43 |                   |                          |  |
|                                                                                         | di Jalousie                      | 00016c22 |                      |        |                 |               |         | Schlafzimmer 2      |                | <b>GR-KL200</b> | 3.2.1            | 9 11:48:42 |                   | $\overline{\phantom{a}}$ |  |
| <b>dSS Version</b><br>1.8.0<br>Ansicht aktualisieren<br>Standard Ansicht                |                                  |          |                      |        |                 |               |         |                     |                |                 |                  |            | Deutsch           | $\checkmark$             |  |

Fig. 1: Version number for dSS and dSM